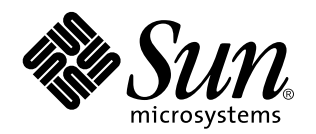

Sun Remote System Control (RSC) Installationshandbok

**Sun<sup>™</sup> Enterprise<sup>™</sup> 250 Server** 

901 San Antonio Road Palo Alto, , CA 94303-4900 USA 650 960-1300 Fax 650 969-9131

> Artikelnummer: 806-0011-10 Mars 1999, utgåva A

Copyright Copyright 1999 Sun Microsystems, Inc. 901 San Antonio Road, Palo Alto, CA 94303-4900 USA. Med ensamrätt.

Denna produkt eller detta dokument skyddas av copyrightlagar och distribueras med en licens som reglerar dess användning, kopiering, distribution och ombearbetning. Denna produkt eller detta dokument får inte utan skriftlig tillåtelse från Sun eller av Suns licensgivare kopieras på något sätt. Programvara från tredje part, inklusive teckensnitten i denna produkt, skyddas av copyrightlagar och används med licens från Suns leverantörer.

Delar av denna produkt härrör från Berkeley BSD-system, för vilket Sun har licenser från University of California. UNIX är ett registrerat varumärke i USA och andra länder, exklusivt licensierat via X/Open Company Ltd.

Sun, Sun Microsystems, Suns logotyp, SunSoft, SunDocs, SunExpress, Power Management och Solaris är varumärken eller registrerade varumärken som tillhör Sun Microsystems, Inc. i USA och andra länder. Alla SPARC-varumärken används under licens och är varumärken eller registrerade varumärken för SPARC International, Inc. i USA och andra länder. Produkter med varumärket SPARC är baserade på en arkitektur utvecklad av Sun Microsystems, Inc.

OPEN LOOK och Suns grafiska användargränssnitt har utvecklats av Sun Microsystems, Inc. för användare och licenstagare. Sun erkänner Xerox banbrytande insatser inom forskningen om och utvecklingen av begreppet visuellt eller grafiskt användargränssnitt för<br>datorindustrin. Sun har en icke-exklusiv licens från Xerox avseende Xerox grafiska användargränssn

RESTRICTED RIGHTS: Use, duplication, or disclosure by the U.S. Government is subject to restrictions of FAR 52.227-14(g)(2)(6/87) and FAR 52.227-19(6/87), or DFAR 252.227-7015(b)(6/95) and DFAR 227.7202-3(a).

DENNA HANDBOK LEVERERAS I BEFINTLIGT SKICK UTAN NÅGRA SOM HELST GARANTIER. SUN MICROSYSTEMS, INC. GARANTERAR TILL EXEMPEL INTE ATT DE BESKRIVNA PRODUKTERNA ÄR I SÄLJBART SKICK, ATT DE ÄR LÄMPLIGA FÖR ETT VISST ÄNDAMÅL ELLER ATT DE INTE INKRÄKTAR PÅ ANDRA FÖRETAGS RÄTTIGHETER, I DEN MÅN SÅDANA FRÅNSÄGANDEN AV GARANTIER EJ ÄR OLAGLIGA.

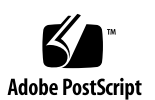

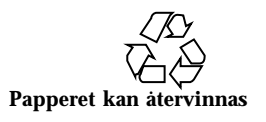

# Innehåll

**Förord v**

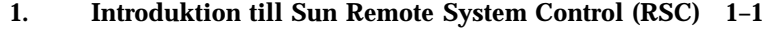

RSC-åtkomst 1–1

RSC:s funktioner 1–2

Användning av RSC 1–2

Vad RSC kan göra 1–3

Serverstatus- och styrning 1–3

Visa loggar 1–4

Konfigurering av RSC 1–4

Användargränssnitt 1–4

RSC och säkerheten 1–5

Systemkrav för RSC-klienter 1–5

Introduktion till konfigurering av RSC 1–6

#### **2. Förbereda installation av RSC-programvara 2–1**

Välja hur RSC skall kommunicera 2–1

Välja RSC-kommunikationsportar 2–2

Välja typer av informationsmeddelanden 2–2

Planera konfigureringsinställningar 2–3

#### **3. Installera RSC-programvaran 3–1**

Innehåll **iii**

Installera programvara för Solaris 3–1

Köra serverskriptet för konfigurering 3–2

Slutföra konfigureringen av servern 3–5

Omdirigera konsolen till RSC 3–5

Installera klientprogramvaran under Windows 95, Windows 98 eller Windows NT 3–6

**Index 7**

**iv** Sun Remote System Control (RSC) Installationshandbok ♦ Mars 1999, utgåva A

# Förord

*Sun Remote System Control (RSC) Installationshandbok* tar upp hur man konfigurerar och använder Sun<sup>M</sup> Remote System Control. Det är tänkt att instruktionerna skall användas av erfarna systemadministratörer med kunskap om nätverk.

# Använda UNIX-kommandon

Den här boken innehåller ingen information om grundläggande UNIX $^{\degree}$  -kommandon och hur man går tillväga för att t.ex. stänga av och starta systemet, och konfigurera enheter.

Sådan information finner du i stället i en eller flera av:

- *Solaris handbok för Sun-tillbehör*
- $\blacksquare$  AnswerBook $\textsuperscript{\tiny{\text{TM}}\normalsize{}}$  onlinedokumentation för Solaris $\textsuperscript{\tiny{\text{TM}}\normalsize{}}$
- Annan programvarudokumentation som du fick med ditt system

Typografiska konventioner

Förord **v**

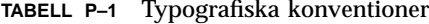

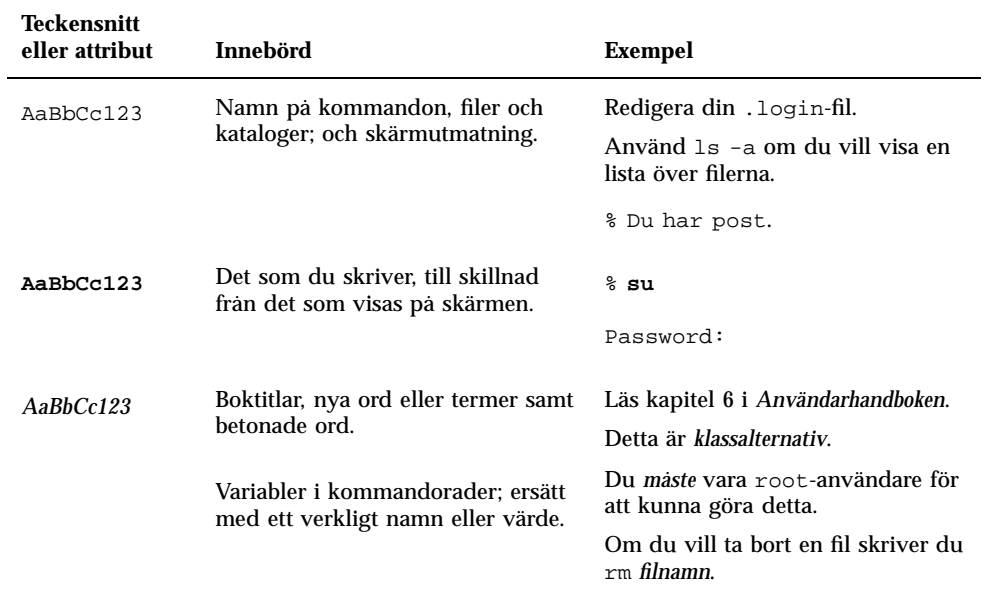

# Skalledtexter

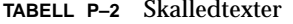

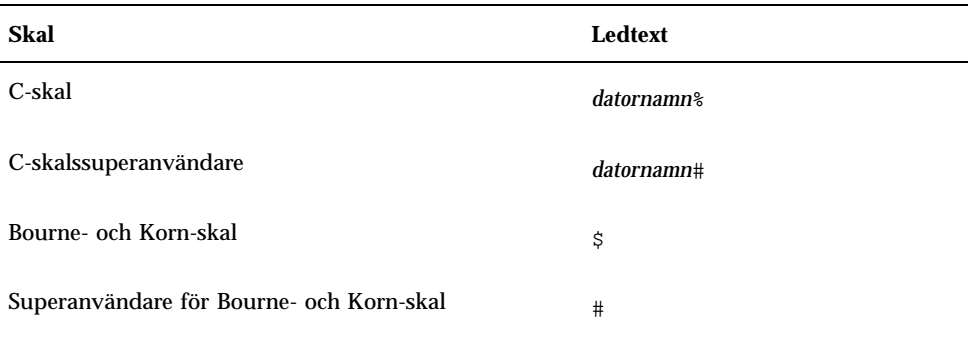

**vi** Sun Remote System Control (RSC) Installationshandbok ♦ Mars 1999, utgåva A

**TABELL P–2** Skalledtexter *(forts.)*

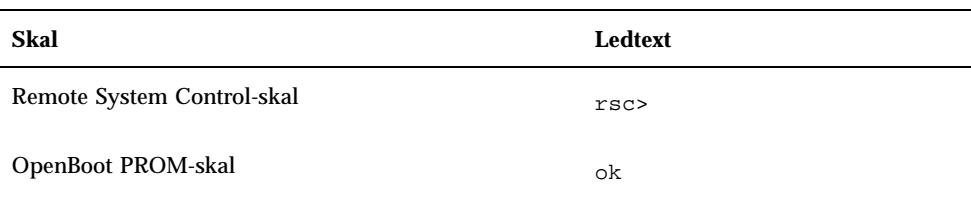

# Relaterad dokumentation

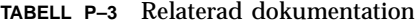

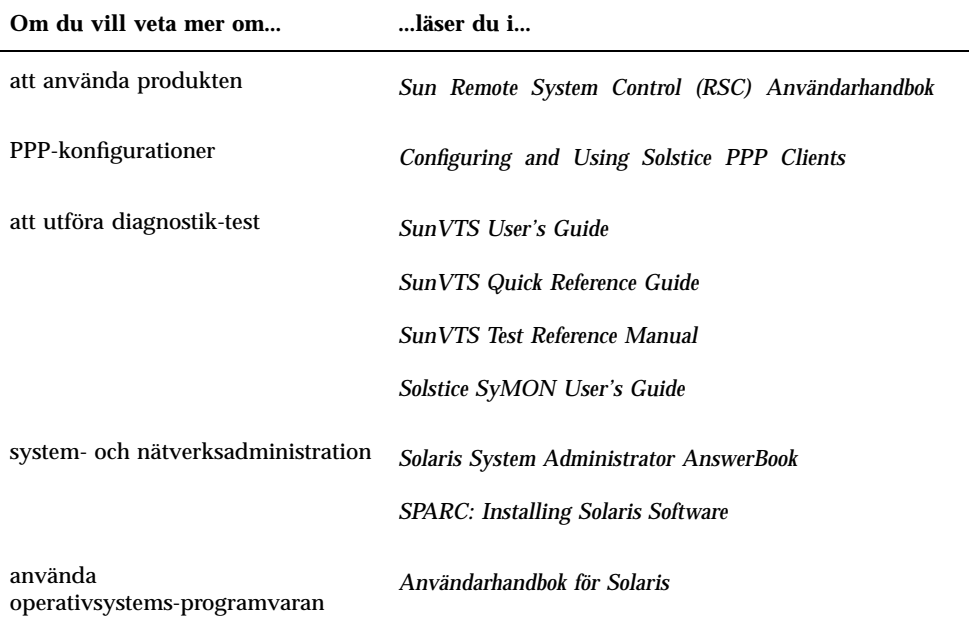

**vii**

# Sun-dokumentation på WWW

På webbplatsen docs.sun.comSM kan du komma åt Suns tekniska dokumentation på WWW. Du kan bläddra igenom docs.sun.coms arkiv eller söka efter en viss boktitel eller ett visst ämne på:

http://docs.sun.com

# Skicka kommentarer till Sun

Vi vill göra vår dokumentation ännu bättre. Det är därför väldigt bra om vi får kommentarer och förslag från dig. Skicka dem till följande adress:

docfeedback@sun.com

Som ämne för meddelandet sätter du dokumentets artikelnummer.

**viii** Sun Remote System Control (RSC) Installationshandbok ♦ Mars 1999, utgåva A

# Introduktion till Sun Remote System Control (RSC)

Sun Remote System Control (RSC) är ett verktyg för serverhantering som gör att du kan övervaka och styra din server via modem och över nätverket. Med RSC kan du sköta administrationen av system som rent geografiskt befinner sig på långt avstånd eller som bara är svåra att komma åt över huvud taget. RSC-programvaran arbetar med SSP:n (System Service Processor) på huvudlogikkortet i Sun Henterprise  $^{\mathbb{M}}$  250. RSC och SSP:n stöder både seriella anslutningar och Ethernet-anslutningar till en fjärrkonsol.

# RSC-åtkomst

Du kan komma åt RSC via arbetsstationer som kör någon av operativmiljöerna Solaris, Windows 95, Windows 98 och Windows NT tillsammans med Suns Java™-baserade RSC-program, eller via en ASCII-terminal (eller en dator som kör ASCII-terminalemulering). När RSC-programvaran väl har installerats och konfigurerats för att hantera servern kan du använda den för att köra diagnostiktest, granska diagnostik- och felmeddelanden, starta om servern och övervaka information om omgivningsstatus från en fjärrkonsol.

RSC:s inbyggda programvara på SSP:n körs för sig och använder vilolägesström från servern. Därför fortsätter SSP-maskinvaran och RSC-programvaran att fungera även om serverns operativsystem går ned och alltså kan information om maskinvarufel eller andra händelser som inträffar på servern skickas iväg.

Servern kan startas och fungera normalt när RSC-programvaran inte är aktiverad och man kan fortfarande komma åt Suns konsolfunktioner på vanliga RS232-portar.

**1-1**

## RSC:s funktioner

RSC har följande funktioner:

- Systemet kan fjärrövervakas och fel rapporteras, inklusive utmatning från POST (power-on self-test) och OpenBoot<sup>M</sup> Diagnostics (OBDiag)
- Omstart, påslagning och avstängning av servern kan fjärrstyras
- CPU-temperatur och fläktsensorer kan övervakas på distans, t.o.m. när servern är offline
- Diagnostiktest kan köras från en fjärrkonsol
- Informationsmeddelanden om serverproblem kan skickas ut med bl.a. e-post
- Man får en detaljerad logg med RSC-händelser
- Det finns fjärrkonsolfunktioner för både serie- och Ethernet-portar

RSC utgör ett komplement till befintliga övervaknings- och diagnostikverktyg från Sun, t.ex. Solstice<sup>™</sup> SyMON<sup>™</sup>, SunVTS™, kärndebuggern kadb, OpenBoot PROM (OBP) och OpenBoot Diagnostics (OBDiag). Solstice SyMON fortsätter att fungera som tidigare och är fortfarande huvudverktyget för att övervaka hur systemet fungerar och undersöka dess prestanda när serverns operativsystem är igång och fungerar korrekt.

## Användning av RSC

Efter det att du har installerat och konfigurerat Sun Remote System Control på servern och klientsystemet, använder du ett OpenBoot-kommando och ställer in OpenBoot-variabler som omdirigerar konsolutmatningen till RSC.

Delar av RSC-konfigureringen avser mekanismer för *informationsmeddelanden* och aktiverar dessa. Med informationsmeddelandena kan man på distans ge information om systemproblem. Meddelandena kan skickas till personsökare eller med e-post; RSC sänder dem även till alla klienter som för tillfället är inloggade till RSC. RSC skickar ett informationsmeddelande om något av följande skulle inträffa:

- Serversystemet startas om.
- Servertemperaturen överstiger den undre gränsen (varning för hög temperatur).
- Servertemperaturen överstiger den övre gränsen (avstängning vid för hög temperatur).
- Ett av serverns redundanta nätaggregat går sönder.
- **1-2** Sun Remote System Control (RSC) Installationshandbok ♦ Mars 1999, utgåva A
- Ett strömavbrott inträffar i det rum där servern står [förutsatt att en UPS (uninterruptible power supply) används och att den är konfigurerad för att informera RSC].
- RSC tar emot en varning från servern.
- Servern råkar ut för att maskinvaran startas om genom "vakthunds"-funktionen.
- RSC upptäcker fem misslyckade RSC-inloggningsförsök på mindre än fem minuter.

Varje informationsmeddelande innehåller servernamnet och annan viktig information. RSC-konfigurationen styr huruvida informationsmeddelandet skickas med e-post, till personsökare eller på båda sätten. Dessutom skickas informationsmeddelanden alltid till alla klienter som för tillfället är inloggade på serverns RSC-konton.

Efter det att du har fått ett informationsmeddelande kan du koppla upp till ditt RSC-konto på den server som meddelandet avser. Sedan kan du läsa konsolmeddelandena för att avgöra om servern återgått till normal funktion eller om operativsystemet inte fungerar.

Om servern är igång kan du logga in på den med en separat anslutning och debugga systemet med olika administrationsverktyg för UNIX-system, som t.ex. SunVTS och Solstice SyMON. Om klienten inte kör Solaris kan du eventuellt ändå använda dessa verktyg med X windows.

Om servern inte är igång, eller om de nämnda administrationsverktygen inte kan utnyttjas, använder du RSC:s fjärrkonsolfunktion för att debugga servern.

Du kan också debugga servern med RSC för att:

- Visa omgivningsinformation
- Försätta servern i debug-läge
- Kontrollera inställningar i serverns inbyggda programvara
- Slå av och sedan slå på servern om den har hängt sig

När du har diagnostiserat problemet kan du planera när servern eventuellt skall vara nere och vilken service som i så fall behöver utföras.

# Vad RSC kan göra

Sun Remote System Control innehåller följande funktioner för fjärrövervakning och fjärrstyrning av Sun Enterprise 250-servrar:

### Serverstatus- och styrning

Visa serverns omgivningsstatus.

Introduktion till Sun Remote System Control (RSC) **1-3**

- Komma åt en konsol med alla UNIX-konsolfunktioner.
- Skicka ett break för att försätta servern i debug-läge.
- Styra diagnostiknivån inför en serveromstart.
- Starta om servern. När systemet inte svarar kan du sätta igång en kallomstart för att få servern online igen.
- Slå på och stänga av strömmen till servern.

### Visa loggar

- Visa en detaljerad logg med inträffade RSC-fel och händelser samt en lista med tidigare RSC-kommandon.
- Granska och tömma serverkonsolloggarna.

## Konfigurering av RSC

Du kan ställa in RSC:s konfigurationsinställningar för:

- Informationsmeddelanden
- Ethernet-porten
- Den seriella porten
- RSC-datum och -klockslag
- Ditt RSC-lösenord
- RSC-användarkonton

RSC stöder upp till fyra lösenordsskyddade användarkonton för varje server som hanteras. Varje konto kan ha olika tillstånd.

# Användargränssnitt

Till RSC:s olika användargränssnitt hör bl.a:

- Ett grafiskt användargränssnitt, baserat på Suns Java-program för RSC
- Ett kommandoradsbaserat gränssnitt, som du kommer åt med vanlig telnet till RSC:s Ethernet-port och med PPP (point-to-point protocol) till RSC:s seriella port
- Ett kommandoradsbaserat gränssnitt, som du kommer åt genom att ansluta en ASCII-teckenterminal direkt till RSC:s seriella port

**1-4** Sun Remote System Control (RSC) Installationshandbok ♦ Mars 1999, utgåva A

RSC stöder upp till två samtidiga telnet-anslutningar per server. Det kan röra sig om sessioner med kommandoradsgränssnitt eller anslutning från det grafiska användargränssnittet till serverkonsolen (Open Console). Dessutom stöder RSC upp till tre vanliga sessioner med det grafiska gränssnittet samtidigt.

### RSC och säkerheten

Företagets säkerhetspraxis avgör vilken maskinvara som används och hur man loggar in på ett RSC-konto på en server. En annan avgörande faktor är om Ethernet eller modemanslutningar utnyttjas. Säkerheten ökas ytterligare genom RSC-konton, individuella tillstånd för olika RSC-konton, och lösenord. Dessutom registrerar RSC alla inloggningar och skickar informationsmeddelanden om fem felaktiga inloggningar inträffar på fem minuter.

Likaledes påverkas säkerheten vid fjärranslutning av egenskaperna hos det modem och den telefonlinje som är anslutna till RSC:s seriella port. Exempel på sådana egenskaper är om återuppringning tillämpas eller om telefonlinjen bara stöder utgående samtal. Du kan ange att RSC skall koppla ner sessioner på serieporten om de varit inaktiva i tio minuter.

**Varning!**I likhet med vad som gäller för alla andra datorsessioner skall du aldrig lämna en RSC-session öppen. Logga alltid ut från RSC med logout-kommandot innan du kopplar från. Innan du loggar ut skall du dessutom se till att du loggar ut från alla serversessioner, som du använder inuti RSC-konsolen.

### Systemkrav för RSC-klienter

För att du skall kunna använda RSC:s grafiska användargränssnitt måste din klientdator ha Suns Java-program för RSC installerat. För att en klient skall kunna använda RSC:s kommandoskal måste den vara en ASCII-teckenterminal eller ha ett program för att emulera sådana terminaler installerat.

**Obs!** För att en Solaris-klient skall kunna köra Java-programmet med det grafiska användargränssnittet, måste den ha Java Development Kit för Solaris version 1.1.6 eller någon senare kompatibel version installerad. Denna ingår i grundinstallationen av Solaris 7 och finns även på Tilläggs-CD:n för Sun Enterprise 250 och kan installeras tillsammans med RSC-programvaran från CD:n. Den version som behövs till Solaris 2.6 finns på följande adress: http://www.sun.com/solaris/java

Introduktion till Sun Remote System Control (RSC) **1-5**

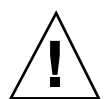

# Introduktion till konfigurering av RSC

Efter installationen kör du en skriptfil som går igenom den grundläggande konfigureringen (se Kapitel 3).

Om du vill kunna använda RSC även om ett strömavbrott skulle inträffa måste du installera en UPS (uninterruptible power supply) till servern (se appendix A i *Sun Remote System Control (RSC) Användarhandbok)*.

Om du tänker använda ett modem på RSC:s serieport måste du konfigurera det korrekt (se appendix B i *Sun Remote System Control (RSC) Användarhandbok).*

**1-6** Sun Remote System Control (RSC) Installationshandbok ♦ Mars 1999, utgåva A

# Förbereda installation av RSC-programvara

Innan du installerar Sun Remote System Control måste du ladda ned installationsfilerna från en webbplats eller sätta i en CD-ROM, välja hur RSC skall kommunicera med användarna och planera och skriva ned den konfigurationsinformation du redan har.

Om du tänker ladda ned installationsfilerna från Internet kopplar du upp dig till http://sunsolve2.Sun.COM/sunsolve/E250/ för att få instruktioner för hur du skall gå till väga. Om du installerar från Tilläggs-CD:n för Sun Enterprise 250 följer du instruktionerna i *Sun Enterprise 250 Tilläggsöversikt* som du fick med CD-skivan. Om du vill installera från Tilläggs-CD:n för Sun Computer Systems följer du instruktionerna i *Handbok för Sun-plattformar*, som följer med den CD:n.

# Välja hur RSC skall kommunicera

Även om du när som helst kan ändra inställningarna för hur du vill använda RSC, kan du efter installationen köra ett konfigureringsskript och ange vilka inställningar som skall gälla när RSC startas. Du måste först och främst bestämma:

- Vilka av RSC:s kommunikationsportar som skall användas
- Om informationsmeddelanden skall skickas, och i så fall vilken typ

**2-1**

## Välja RSC-kommunikationsportar

RSC har två egna kommunikationsportar på Sun Enterprise 250:s baksida: en Ethernet-port och en serieport. RSC:s kommunikation med användarna sker via endast en port eller via båda.

### RSC:s Ethernet-port

Om RSC:s Ethernet-port är ansluten till ert lokala Ethernet, är den det enklaste sättet att kommunicera med RSC inifrån företagets nätverk. Eftersom RSC använder vanliga TCP/IP-protokoll kan du fjärransluta till RSC med vilken utrustning som helst som tillåter fjärranslutningar med TCP/IP till nätverket, som t.ex. en modempool ansluten till en PPP-server.

Även om man bara kan ha fyra RSC-användarkonton kan Solaris-användarna på företagets Ethernet ansluta till vilken nod som helst på nätverket som har RSC:s klientprogramvara installerad, göra så att miljövariabeln DISPLAY pekar på deras skärmar, logga in på RSC och använda det grafiska användargränssnittet. Dessutom kan alla som är superanvändare på servern logga in och använda verktyget rscadm för att ändra i RSC:s konfiguration. Windows-klienter måste ha klientprogramvaran installerad för att kunna köra RSC:s grafiska användargränssnitt.

### RSC:s serieport

Du kan ansluta ett eget modem för RSC till RSC:s serieport. Om du använder modem med återuppringningsfunktion kan du ordna fjärråtkomst till RSC på ett säkert sätt.

Du måste ha ett modem på RSC:s serieport för att kunna skicka informationsmeddelanden till personsökare. Om du är orolig över säkerheten när modemet på serieporten rings upp kan du använda ett modem eller en telefonlinje som bara stöder utgående samtal.

För att använda RSC:s grafiska användargränssnitt måste användarna ha RSC-klientprogramvaran installerad på sina datorer. Om modemet tillämpar återuppringning måste användarna ringa från ett visst telefonnummer.

Du kan ange att RSC skall koppla ned sessioner på serieporten som har varit inaktiva i tio minuter. Om PPP (point-to-point protocol) inte är aktiverat på serieporten kan bara en användare i taget ansluta till den.

## Välja typer av informationsmeddelanden

När ett serverproblem inträffar skickar RSC ett informationsmeddelande. RSC skickar alltid informationsmeddelanden till alla användare som är inloggade på sina RSC-konton.

**2-2** Sun Remote System Control (RSC) Installationshandbok ♦ Mars 1999, utgåva A

Du kan även konfigurera RSC så att informationsmeddelandena skickas till personer som inte nödvändigtvis är inloggade på sina konton. Dessa meddelanden kan skickas med e-post och/eller till alfanumeriska personsökare. Efter det att en användare har tagit emot ett informationsmeddelande kan han/hon koppla upp till sitt RSC-konto på den aktuella servern och utföra eventuella nödvändiga åtgärder.

#### Informationsmeddelanden via e-post

Om RSC:s Ethernet-port är aktiverad kan du ange en e-postadress som informationsmeddelanden skall skickas till. Även om det bara är möjligt att ange en enda adress kan man med hjälp av e-postalias underrätta flera personer om att ett problem har uppkommit.

#### Informationsmeddelanden via personsökare

Om RSC: serieport är aktiverad, och ett modem är anslutet på den, kan du skicka informationsmeddelanden till en eller två alfanumeriska personsökare. Detta är ett bra sätt att få fram meddelanden om systemadministratörerna har personsökare och brukar ha dessa med sig.

# Planera konfigureringsinställningar

Konfigureringsskriptet för Sun Remote System Control ber dig att mata in olika inställningar. Om du inte vet vad du skall ange inom vissa kategorier kan du hoppa över dessa. Efter installationen kan du sedan konfigurera dem med hjälp av verktyget rscadm eller de olika RSC-gränssnitten.

Innan du börjar konfigurera Sun Remote System Control-programvaran på en Sun Enterprise 250 skall du anteckna tillämpliga delar av följande information.

- Serverns värdnamn:
- En sträng med kundinformation för identifiering av servern i informationsmeddelanden [högst åtta tecken (bokstäver, siffror och bindestreck)]:

Det kan vara bra att använda serverns servicekontraktnummer (rekommenderas), var den står, systemadministratör, eller ansvarig avdelning som kundinformation.

- Vill du aktivera RSC:s Ethernet-anslutning?  $(i|n)$ :
- *Om du har svarat ja på frågan,* skall du ange hur du vill styra nätverkskonfigureringen (konfigurera manuellt, eller koppla upp med protokollet DHCP till en DHCP-server):

Förbereda installation av RSC-programvara **2-3**

Välj att konfigurera manuellt om du vill mata in Internet-adresser, eller välj DHCP om du vill använda detta protokoll och en DHCP-server för att få rätt nätverksinställningar tilldelade.

- **Obs!** Sun rekommenderar att det enhetsnamn som kopplas till IP-adressen i namnserverkartorna (antingen NIS eller DNS) skall bestå av servernamnet plus -rsc. Om serverns värdnamn exempelvis är bert, rekommenderar vi att du ger RSC-enheten för den servern namnet bert-rsc. Vi rekommenderar även att du, om du använder DHCP, ställer in DHCP-servern så att den ger RSC en fast IP-adress.
- *Om RSC skall använda konfigurerade Ethernet-protokoll:*
	- Internet-adress till RSC:
	- Internet-adress för delnätsmasken:
	- Internet-adress till den standardnätbrygga som skall användas om målet inte ligger på samma delnät som RSC:
- Vill du att RSC skall skicka informationsmeddelanden om problem inträffar? (j|n):
- Vill du att RSC skall skicka informationsmeddelanden med e-post?  $(j|n)$ :
- *Om du vill skicka informationsmeddelanden med e-post:*
	- Internet-adress till SMTP-postserver:
	- Internet-adress till reserv-SMTP-postserver (valfritt):
	- Vilken e-postadress meddelandena skall skickas till:
- Vill du att RSC skall skicka informationsmeddelanden till personsökare?  $(j|n)$ :
- *Om du vill att RSC skall skicka informationsmeddelanden till personsökare:*
	- Telefonnummer för personsökare 1:
	- Modeminitieringssträng för personsökare 1:
	- Kontolösenord för personsökare 1:
	- Antal baud för personsökare 1:
	- Databitar för personsökare 1:
	- Paritet för personsökare 1:
	- Stoppbitar för personsökare 1:
- **2-4** Sun Remote System Control (RSC) Installationshandbok ♦ Mars 1999, utgåva A
- Vill du att RSC skall skicka informationsmeddelanden till ytterligare en personsökare? (j|n):
- *Om du vill att RSC skall skicka informationsmeddelanden till ytterligare en personsökare:*
	- Telefonnummer för personsökare 2:
	- Modeminitieringssträng för personsökare 2:
	- Kontolösenord för personsökare 2:
	- Antal baud för personsökare 2:
	- Databitar för personsökare 2:
	- Paritet för personsökare 2:
	- Stoppbitar för personsökare 2:
- Vill du använda ett RSC-modem på RSC:s serieport?  $(j|n)$ :
- *Om du vill använda modem:*
	- Vill du aktivera PPP över modemanslutningen?  $(j|n)$ :
	- Lokal IP-adress för PPP (om den ej skall konfigureras dynamiskt):
	- Fjärr-IP-adress för PPP (om den ej skall konfigureras dynamiskt):
	- Antal baud på serieporten:
	- Antal databitar på serieporten:
	- Paritet på serieporten:
	- Antal stoppbitar på serieporten:
- Vill du skapa ett RSC-användarkonto under installationen?  $(j|n)$ :
- *Om du vill göra detta:*
	- Användarnamn för kontot:
	- Användarens tillståndsnivå: (c, u, a, r, none):
	- Kontolösenord:

I kapitel 4 i *RSC Användarhandbok* finns information om användarnamn, tillstånd och lösenord.

Förbereda installation av RSC-programvara **2-5**

När du har antecknat informationen kan du utgå från dina anteckningar när du konfigurerar RSC-programvaran på servern. Om du ännu inte har all information, eller om du vill göra ändringar, kan du använda RSC-gränssnitten eller verktyget rscadm för att ändra konfigureringen efter installationen.

**2-6** Sun Remote System Control (RSC) Installationshandbok ♦ Mars 1999, utgåva A

## Installera RSC-programvaran

Sun Remote System Control-programvaran installeras som två separata komponenter:

- Serverprogramvaran installeras på en Sun Enterprise 250-server och gör att man kan använda RSC-maskinvaran
- Klientprogramvaran (Java-programmet för RSC) installeras på en klientarbetsstation, som kör Solaris eller Windows, och gör att användaren kan utnyttja RSC:s grafiska användargränssnitt (GUI).

Både klient- och serverprogrammen kan, om man så vill, installeras på samma Sun Enterprise 250-server.

Du kan ladda ned RSC-programvaran från webbplatsen för Sun Enterprise 250, installera den direkt från tilläggs-CD:n för Sun Enterprise 250 eller Tilläggs-CD:n för Sun Computer Systems.

## Installera programvara för Solaris

Om du vill installera Sun Remote System Control från Tilläggs-CD:n för Sun Enterprise 250, följer du instruktionerna i *Tilläggsöversikt för Sun Enterprise 250*, som följer med CD:n. Om du vill installera från Tilläggs-CD:n för Sun Computer Systems följer du instruktionerna i Handbok för Sun-plattformar, som följer med den CD:n.

Om du tänker ladda ned Sun Remote System Control från Internet följer du instruktionerna på webbplatsen för Sun Enterprise 250:

http://sunsolve2.Sun.COM/sunsolve/E250/

Efter det att du har laddat ned filerna använder du kommandot cd för att gå till den katalog, som du laddade ned filerna till, och skriver som rot in följande kommando:

**3-1**

#### Detta kommando kör RSC-installationsskriptet. Om du är inloggad på en Sun Enterprise 250 visar skriptet följande skärm:

Välkommen till installationsverktyget för SUN Remote System Control!

```
Du kan installera:
```

```
1. Paketet SUNWrscu för att aktivera maskinvaran för Remote System Control på denna Sun Enterprise 250
2. Paketet SUNWrscj så att det här Solaris-systemet kan styra en Remote System Control-enhet på en Sun E
Tryck på 1, 2 eller 3 för något av alternativen ovan eller tryck på q för att avsluta det här skriptet ut
```
För att installera serverprogramvaran trycker du på 1. För att bara installera klientprogramvaran, som används för att styra andra Sun Enterprise 250-servrar med RSC-programvara installerad, trycker du på 2. För att installera båda trycker du på 3.

Om du inte är inloggad på en Sun Enterprise 250-server visar skriptet i stället följande skärm:

Välkommen till installationsverktyget för SUN Remote System Control! Datorn är inte av modellen Sun Enterprise 250. Installera därför: 1. Paketet SUNWrscj för att det här Solaris-systemet skall kunna styra en Remote System Control-enhet på Tryck på 1 för att installera paketet eller på q för att avsluta det här skriptet utan att installera någonting:

Tryck på 1 för att installera klientprogramvaran (Java-programmet för RSC).

Efter det att Java-programmet har installerats på Solaris-klienten ligger det som standard i katalogen /opt/rsc.

**Obs!** För att en Solaris-klient skall kunna köra Java-programmet med det grafiska användargränssnittet, måste den ha Java Development Kit för Solaris version 1.1.6 eller någon senare kompatibel version installerad. Denna ingår i grundinstallationen av Solaris 7 och finns även på Tilläggs-CD:n för Sun Enterprise 250 och kan installeras tillsammans med RSC-programvaran från CD:n. Den version som behövs till Solaris 2.6 finns på följande adress: http://www.sun.com/solaris/java

# Köra serverskriptet för konfigurering

Efter det att du har installerat RSC-programvaran på en server och bestämt dig för hur du vill konfigurera RSC kör du konfigureringsskriptet:

# **/usr/platform/sun4u/sbin/rsc-config**

```
3-2 Sun Remote System Control (RSC) Installationshandbok ♦ Mars 1999, utgåva A
```
Följande ledtexter visas på skärmen. Beroende på dina val kanske en del av ledtexterna inte visas. När du skall svara på ledtexterna för Steg 3 på sidan @–3 t.o.m. Steg 43 på sidan @–5 kan du använda de anteckningar du gjorde när du följde instruktionerna i Kapitel 2.

De ledtexter som avser aktivering av Ethernet-porten, serieporten och informationsmeddelanden har alternativet skip (s). Detta alternativ kan du endast använda om du inte kör skriptet för första gången och bara vill ändra vissa delar av konfigureringen. Om du väljer skip när du inte kör skriptet för första gången ändras inte de befintliga inställningarna. Om du väljer skip och alternativet inte har angivits tidigare använder RSC standardinställningen (står inom hakparentes).

**1. Fortsätt med installation av RSC (y|n):**

Ange **y** eller **yes** för att fortsätta; eller **n** eller **no** för att avbryta konfigureringsprocessen.

**2. Ställ in datum/klockslag för RSC nu (y|n|?) [y]:**

Ange **y** eller **yes** för att synkronisera RSC:s klocka med serverns vanliga (rekommenderas).

- **3. Serverns värdnamn [***servernamn***]:**
- **4. Redigera fältet kundinfo (y|n|?) [n]:**
- **5. Kundinfo (<= 8 tecken):**
- **6. Aktivera Ethernet-gränssnitt för RSC (y|n|s|?) [n]:**
- **7. IP-läge för RSC (config|dhcp|?) [dhcp]:**
- **8. IP-adress för RSC:**
- **9. IP-nätmask för RSC [255.255.255.0]:**
- **10. IP-nätbrygga för RSC:**
- **11. Aktivera informationsmeddelanden från RSC (y|n|s|?) [n]:**
- **12. Aktivera informationsmeddelanden via e-post (y|n) [n]:**
- **13. SMTP-serverns IP-adress:**
- **14. Ställ in reserv-SMTP-server (y|n) [n]:**
- **15. Reserv-SMTP-serverns IP-adress:**

Installera RSC-programvaran **3-3**

- **16. E-postadress:**
- **17. Aktivera informationsmeddelanden via personsökare (y|n) [n]:**
- **18. Nummer till personsökare 1 (#|?):**
- **19. Modeminitieringssträng för personsökare 1 (<= 15 tecken) [none]:**
- **20. Kontolösenord för personsökare 1 (<= 6 tecken) [none]:**
- **21. Antal baud för personsökare 1 (300|1200|2400|4800|9600) [300]:**
- **22. Databitar för personsökare 1 (7|8) [7]:**
- **23. Paritet för personsökare 1 (even|odd|none) [even]:**
- **24. Stoppbitar för personsökare 1 (1|2) [1]:**
- **25. Ställ in nummer till personsökare 2 (y|n) [n]:**
- **26. Nummer till personsökare 2 (#|?):**
- **27. Modeminitieringssträng för personsökare 2 (<= 15 tecken) [none]:**
- **28. Kontolösenord för personsökare 2 (<= 6 tecken) [none]:**
- **29. Antal baud för personsökare 2 (300|1200|2400|4800|9600) [300]:**
- **30. Databitar för personsökare 2 (7|8) [7]:**
- **31. Paritet för personsökare 2 (even|odd|none) [even]:**
- **32. Stoppbitar för personsökare 2 (1|2) [1]:**
- **33. Aktivera modemgränssnitt för RSC (y|n|s|?) [n]:**
- **34. Aktivera PPP över modem (y|n) [n]:**
- **35. Lokal IP-adress för PPP [dynamisk]:**
- **36. Fjärr-IP-adress för PPP [dynamisk]:**
- **37. Antal baud på serieporten (9600|19200|38400|57600|115200) [9600]:**
- **38. Databitar för serieporten (7|8) [8]:**
- **39. Serieportens paritet (even|odd|none) [none]:**
- **40. Stoppbitar på serieporten (1|2) [1]:**
- **41. Skapa RSC-användarkonto (y|n|?) [y]:**
- **42. Användarnamn:**
- **43. Användartillstånd (c,u,a,r|none|?) [cuar]:**

I *Sun Remote System Control (RSC) Användarhandbok* finns en beskrivning av användartillstånd. Eftersom det här kommer att vara det enda RSC-kontot tills du skapat fler bör du använda standardvärdet, cuar.

### Slutföra konfigureringen av servern

Därefter visar konfigureringsskriptet en sammanfattning av de val du gjorde i de olika kategorierna och frågar om den stämmer. För varje kategori svarar du **y** eller **yes** för att godkänna valen eller **n** eller **no** för att gå tillbaka till kategorin i fråga och välja på nytt.

När du har bekräftat alla val uppdaterar konfigureringsskriptet RSC:s flash-PROM.

**Varning!**Det tar en stund (några minuter) att uppdatera flash-PROM. Stör inte denna process genom att exempelvis avbryta konfigureringsproceduren eller stänga av strömmen. Om du gör det måste du starta om konfigureringsskriptet och slutföra det korrekt innan RSC kan fungera.

Efter det att RSC har konfigurerats enligt dina önskemål frågar konfigureringsskriptet efter lösenordet till kontot (förutsatt att du valde att skapa ett användarkonto). Sedan ber skriptet dig att bekräfta lösenordet genom att skriva in det en gång till.

Slutligen frågar skriptet om du vill starta om RSC. RSC måste startas om innan Ethernet-konfigureringen börjar gälla. Detta är det sista steget vid konfigureringen av RSC-programvaran.

# Omdirigera konsolen till RSC

Efter det att RSC-programvaran har installerats och konfigurerats kan du fortfarande använda systemkonsolen som på vilken annan Sun-dator som helst. För att i stället

Installera RSC-programvaran **3-5**

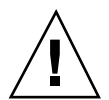

göra RSC till systemkonsolenhet måste du logga in på servern och skriva följande kommandon vid ledtexten ok:

```
ok diag-output-to rsc
ok setenv input-device rsc
ok setenv output-device rsc
```
Dessa kommandon får effekt nästa gång servern startas om. Du kan när som helst med hjälp av följande kommandon göra så att RSC slutar vara standardkonsol:

ok **diag-output-to ttya**

- ok **setenv input-device keyboard**
- ok **setenv output-device screen**

Dessa kommandon får effekt vid nästa serveromstart.

# Installera klientprogramvaran under Windows 95, Windows 98 eller Windows NT

För att installera RSC-klientprogramvaran på Windows-baserade system sätter du i Tilläggs-CD:n för Sun Enterprise 250 eller Tilläggs-CD:n för Sun Computer Systems i systemets CD-ROM-enhet. InstallShield-programmet startas automatiskt och frågar efter ett katalognamn. När du har givit det installeras RSC-programmet i den angivna katalogen.

Om du laddade ned RSC-programvaran från Internet kör du filen SunRsc.exe för att starta InstallShield-programmet och därmed installera RSC-klientprogramvaran.

**Obs!** Om du inte anger någon katalog installeras RSC-klientprogramvaran i standardkatalogen C:\Program Files\Sunw\Remote System Control (engelsk Windows) eller C:\Program\Sunw\Remote System Control (svensk Windows).

**3-6** Sun Remote System Control (RSC) Installationshandbok ♦ Mars 1999, utgåva A

# Index

**Index-7**